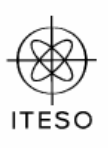

## Simulation of 32.768 KHz Oscillator using external Quartz Crystal Optimized Equivalent Circuit

# **Final Assignment Report**

*Author: José Gerardo Villalobos Rosales Instructor: Dr. J. Ernesto Rayas Sánchez Class: Computer Aided Design May/2005* 

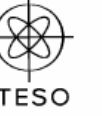

#### Abstract

This Application report is intended to demonstrate the use of combined design tools MatLab – WinSpice to simulate electronic circuits. The use of Crystal equivalent circuit optimized values in the real circuit may not be practical due to the fact some of the Crystal parameters are related with temperature and some other to the quartz properties. This Application has been developed considering the ambient temperature of 25 °C.

#### Introduction

This Report provides a method to simulate an accurate clock generator with few components. The circuit has two basic stages: The Crystal equivalent Circuit and the Resonator Circuit. The use of Matlab calling Winspice provides the accurate values for internal Crystal parameters through the functions Max, Optimset and Fminsearch. The electrical model used for quartz crystal equivalent circuit is in *Figure 1.* L1 is the quartz internal mass. C1 is the Mechanical elasticity and R1 is the internal resistance dissipated in heat. The dielectric of the quartz physically separates the two terminals Co is the load capacitance normally generated by the dielectric and component terminals. Together, these components are a reasonably accurate electrical model for the behavior of the crystal. Values for these component models are usually available from the crystal manufacturer. The initial values for equivalent circuit in this applications are given as follow: $R1 \rightarrow$  (Reference book) 11.2 K $\Omega$ , Co $\rightarrow$  (Reference book) 1.84pF. L1 and C1  $\rightarrow$ 

$$
f_c = \frac{1}{2\pi\sqrt{LC}} \qquad \qquad Q = \frac{f_c}{BW} = \frac{2\pi f_c L}{R}
$$

Where:  $BW = Band Width (1Hz)$  $fc$  = Resonance frequency (32.768KHz)  $Q =$  Quality Factor

From formulation above we have for  $32.768KHz$ : L1 = 1785H, C1 = 1.3234e-14F

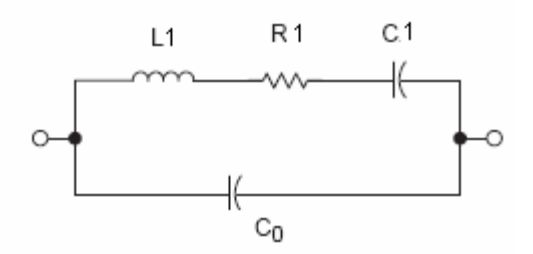

*Figure 1.- Typical quartz crystal equivalent circuit*

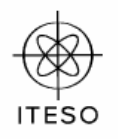

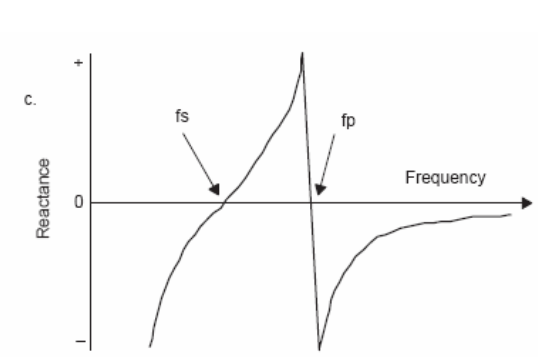

 **Crystal Behavior** 

*Figure 2.- Crystal reactance response* 

Like LC-resonator, crystals have an impedance minimum at a frequency determined by L1 and C1. This is the series-resonant frequency (fs). The presence of C0 also introduces an impedance maximum at a frequency determined by L1 and C0. This frequency is the parallel-resonant frequency (fp). *Figure 2* shows the reactance of the crystal with frequency. The reactance (and consequently the phase) is zero at the series-resonant frequency (fs) because at this frequency the reactances of L1 and C1 cancel each other. At this frequency, the total impedance of the crystal is equal to the resistance R1.

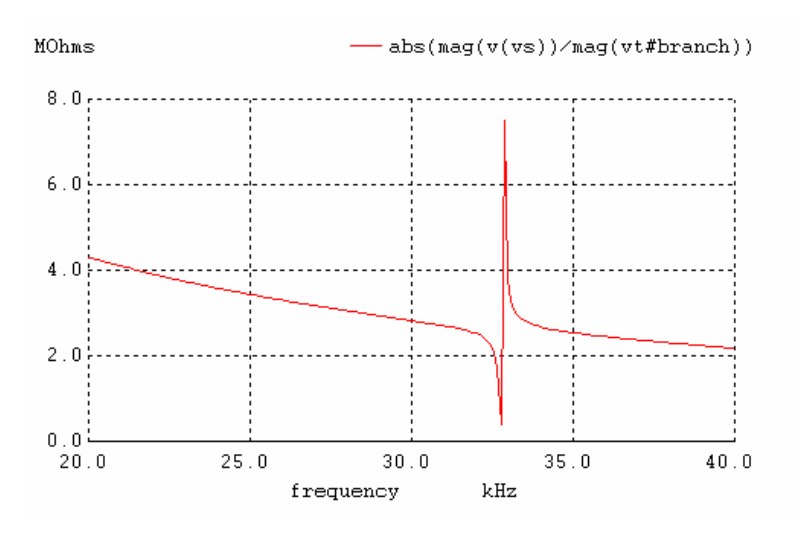

 *Figure 3.- WinSpice Crystal impedance response for equivalent circuit with initial values* 

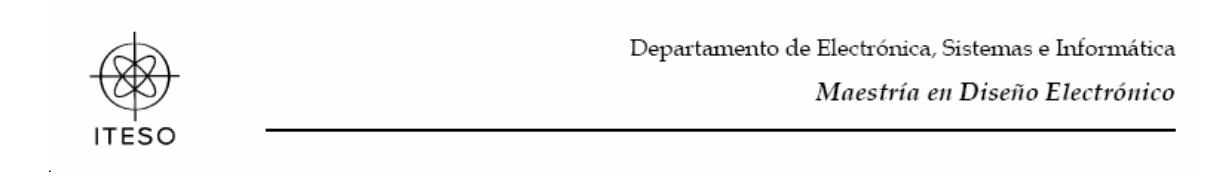

#### **Crystal Equivalent Circuit Optimization**

Running WinSpice from Matlab from 32700Hz to 32800Hz, the crystal response for minimum impedance is about 32746Hz. At this point, we are using the estimated values obtained from the formulas in the introduction of this document. The response very close (just 22Hz below) of the nominal crystal resonance value.

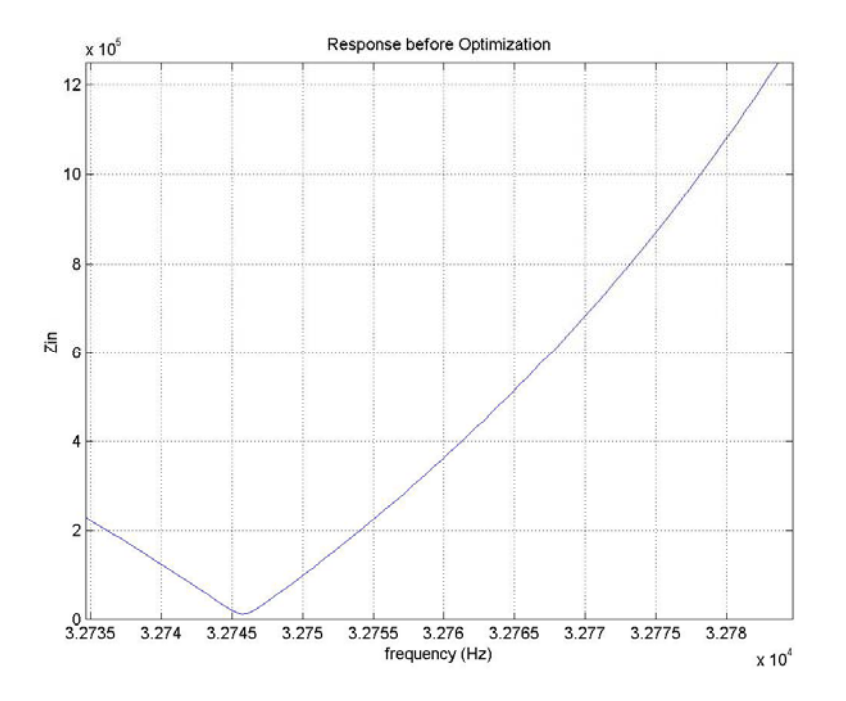

*Figure 4.- Quartz Crystal Equivalent Circuit response running WinSpice From Matlab* 

In order to have a crystal Equivalent Circuit Response closer to the nominal value the Objective Functions are formulated as follow:

```
%Specifications 
%|Zin| <= 11.2e3 for 32767.5Hz <= f <= 32768.5Hz 
%|Zin| >= 500e3 for f<= 32767.5Hz and f>=32768.5Hz
```
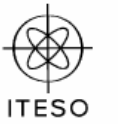

Maestría en Diseño Electrónico

```
Zin min = 500e3;
Zin max = 11.2e3;%Calculate Filter response and Error vector in first band 
%Zin from 32700 to 32767Hz = 134 vector elements (32700Hz to 32800Hz = 
200 readings) 
for i = 1: 134 ; e1 = 1 - \frac{7}{10}i/Zin min ;end
%Calculate Filter response and Error vector in Rejection band
% e2 for 32767.5Hz to 32768.5Hz are 3 readings Zin elements(135 to 137) 
  for i = 135: 137; e2 = Zin(i)/Zin max -1; end
%Calculate Filter response and Error vector in first band 
%Zin from 32768.5Hz to 32800Hz = 63 vector elements (32700Hz to 
32800Hz = 200 readings)
for i = 138: 200;e3 = 1 - Zin(i)/Zin min;end
u = max([e1, e2, e3])
```
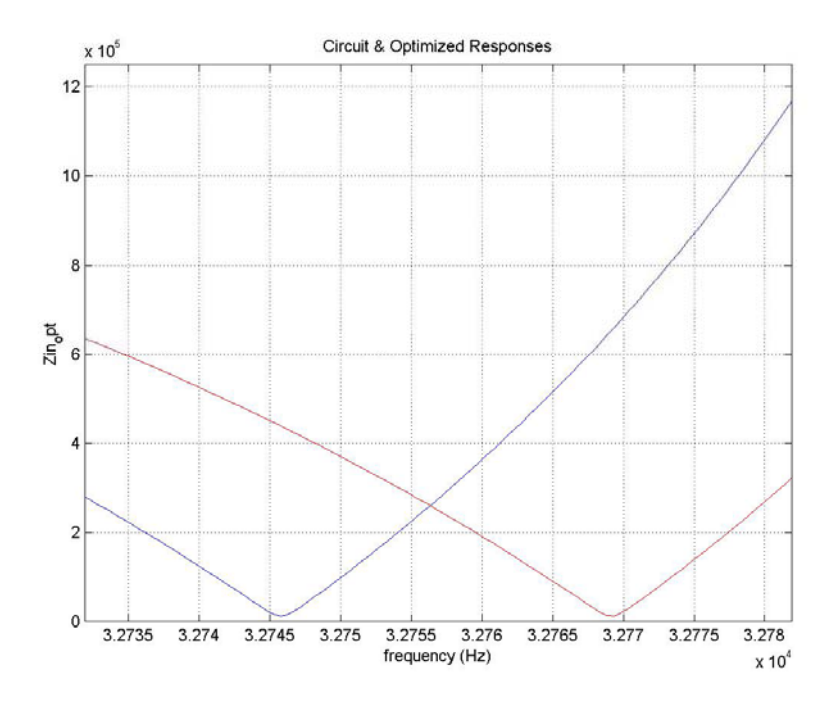

*Figure 5.- Optimized and initial responses of quartz crystal equivalent Circuit. Optimized response is closer to nominal value* 

Optimized Values for R1, L1 and C1 are close to the initial values due to the fact the initial response is just 20Hz below of nominal resonance frequency. L1opt =1.787860225698107e+003 C1opt =1.319448159138599e-014

R1opt =1.144826457397890e+004

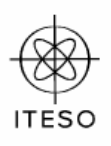

### **Oscillator Simulation**

Crystal controlled oscillators may be considered as consisting of an amplifier and a feedback network that selects a part of the amplifier output and returns it to the amplifier input. A generalized depiction of such a circuit is shown below.

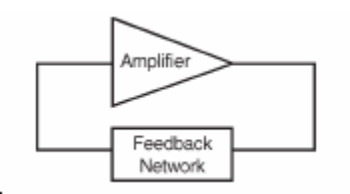

*Figure 5.- Generalized form of Crystal Controller Oscillator* 

This circuit used in this application is a single inverter, with two capacitors in the feedback loop. These capacitors comprise the load capacitance and together with the crystal unit, establish the frequency at which the oscillator will operate. As the value of the load capacitance is changed, so is the output frequency of the oscillator. *Figure 6*  shows single inverter oscillator with quartz crystal and the same oscillator using the quartz crystal equivalent circuit. The equivalent circuit with Optimized values of L1 , C1 and R1 obtained in previous section was used for Spice Simulation.

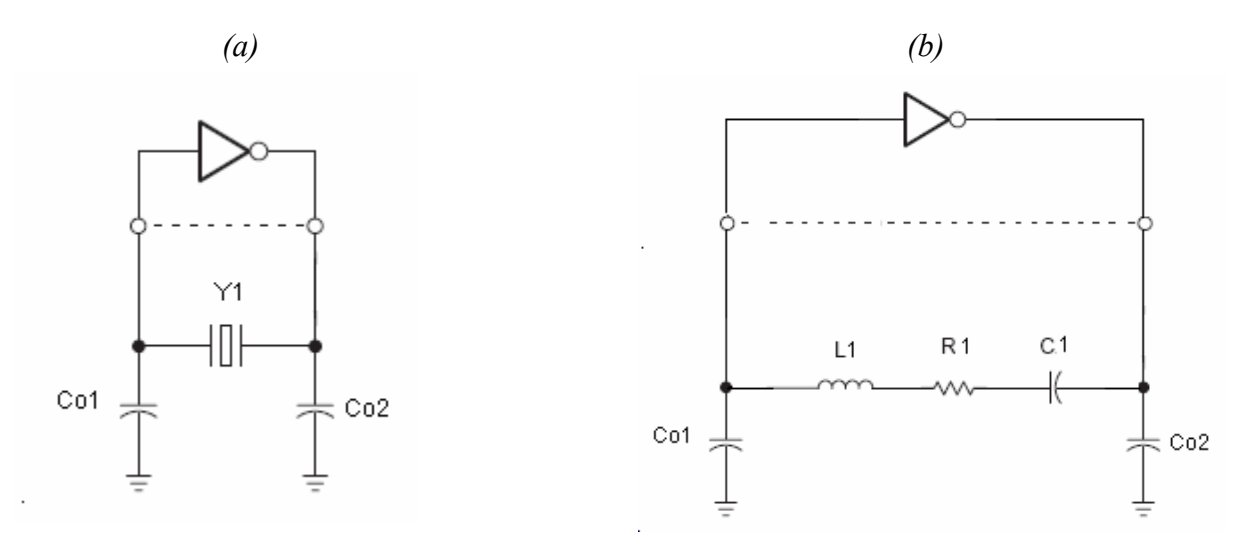

*Figure 6.- Single inverter quartz crystal oscillator (a) . Single inverter quartz crystal equivalent circuit (b)* 

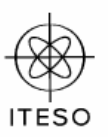

 Channel P and Channel N MOSFET transistors provide the required circuit to perform the inverter section of Simulation.

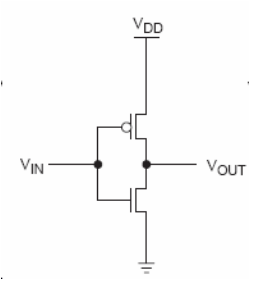

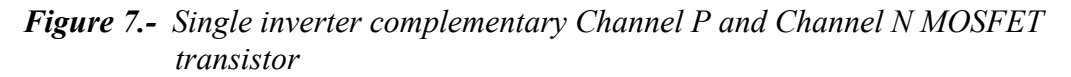

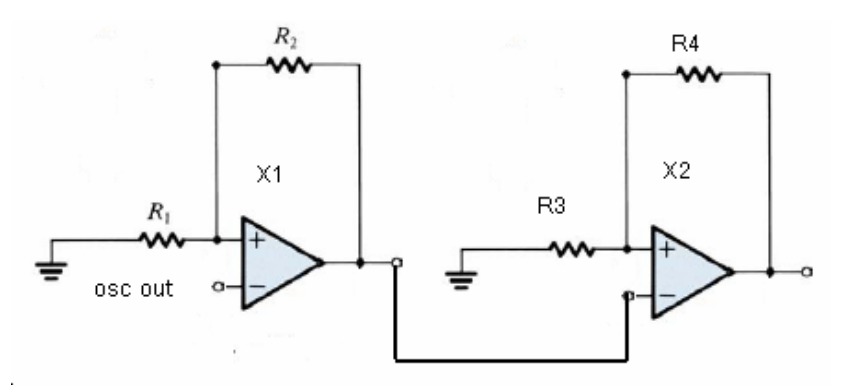

*Figure 8.- Circuit Conditioner simulated to amplify the oscillator's signal to Levels of 0 to 5v.R1=10kΩ, R2=1MEGΩ, R3 =100Ω and R4 = 600Ω The model is the QuasiIdealOpamp.* 

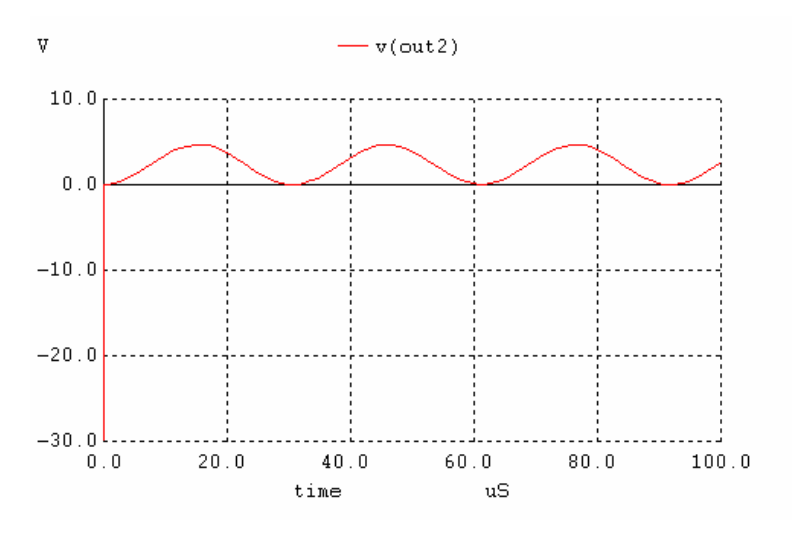

*Figure 9.- X2 Amplifier output in WinSpice. Expected period is 30.5uS.* 

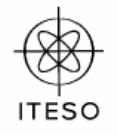

Program Code

```
% crystal_control 
LI = 1785;C1 = 1.3234e-14;R1 = 11.2e3;Cp = 1.84e-12;InitFreq = 32.700e3;
FinalFreq =32.800e3; 
Xo = [L1 C1 R1];[f,Zin] = crystal SPICE(Xo, InitFreq, FinalFreq);
plot(f,Zin) 
title ('Response before Optimization') 
xlabel ('frequency (Hz)'); 
ylabel ('Zin'); 
grid on 
hold on 
options = optimset('MaxIter',1000,'TolX',1e-3); 
[Xopt,FVAL] = fminsearch('objective_crystal_SPICE',Xo,options); 
[f, Zin] = crystal SPICE(Xopt, InitFreq, FinalFreq);
plot(f,Zin,'r') 
title ('Circuit & Optimized Responses') 
xlabel('frequency (Hz)'); 
ylabel('Zin_opt'); 
grid on 
hold on 
L1opt = Xopt(1)C1opt = Xopt(2)R1opt = Xopt(3)% rsonator2_SPICE 
%Calculating spice response 
function u = objective crystal SPICE(X)
%Specifications 
%|Zin| <= 11.2e3 for 32767.5Hz <= f <= 32768.5Hz 
%|Zin| >= 500e3 for f<= 32767.5Hz and f>=32768.5Hz 
Zin min = 500e3;
Zin max = 11.2e3;FL = 32.700e3;FH = 32.800e3;InitFreq = FL; 
FinalFreq = FH; 
[f,Zin] = crystal SPICE(X, InitFreq, FinalFreq); & llega bien
%Calculate Filter response and Error vector in first band 
%Zin from 32700 to 32767Hz = 134 vector elements (32700Hz to 32800Hz = 
200 readings) 
for i = 1: 134e1 = 1 - \frac{2in(i)}{2in min}end 
%Calculate Filter response and Error vector in Rejection band
% e2 for 32767.5Hz to 32768.5Hz are 3 readings Zin elements(135 to 137) 
   for i = 135: 137 
     e2 = 2in(i)/2in max -1
```
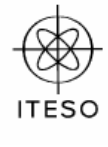

end

```
%Calculate Filter response and Error vector in first band 
%Zin from 32768.5Hz to 32800Hz = 63 vector elements (32700Hz to 
32800Hz = 200 readings)
for i = 138: 200e3 = 1 - \frac{7}{2} \text{in}(i)/2 \text{in} min
end 
u = max([e1, e2, e3])% Oscillator_SPICE 
% This function provides input data to oscillator equivalent circuit 
% simulated with WinSpice3, ask to calculate the corresponding 
response, 
% and returns the response. 
% Usage: [p, Vo] = Oscillator SPICE(X, InitPeriod, FinalPeriod)
8 X = [L1 C1 R1]% InitPeriod: Initial Period for TRAN analysis (zero) 
% FinalPeriod: Final Period for TRAN analysis 
% Vo: Output volyage 
% p: Period for Simulation 
%Cp: Terminals capacitance 
function [p,Vout] = oscillator_SPICE(X,TStep,TStop) 
Title = 'Oscillator'; 
%netlist block 
nb{1} = ' * Netlist';nb{2} = 'vdd pwr 0 DC 5v';nb{3} = 'vss vref 0 DC -8.5v';
nb{4} = 'M1 out in pwr pwr pmos L=10u W=50u;
nb{5} = 'M2 out in 0 0 nmos L=10u W=100u;
nb{6} = ['L1 in 1' num2str(X(1))];
nb{7} = ['C1 2 1' num2str(X(2))];
nb{8} = ['R1 out 2 ' num2str(X(3))];<br>nb{9} = 'Cp1 in 0 1.84e-12';in 0 1.84e-12';
nb{10} = 'Cp2 out 0 1.84e-12';
nb{11} = 'Rin1 0 minus1 10k';nb{12} = 'Rf1 minus1 out1 1MEG';
nb{13} = 'Rterm1 out1 vref 1';<br>nb{14} = 'Rin2 0 minus2 100';
nb{14} = 'Rin2 0 minus2nb{15} = 'Rf2 minus2 out2 600';<br>nb{16} = 'X1 minus1 in out1
nb{16} = 'X1 minus1 in out1 QuasiIdealOpamp';<br>nb{17} = 'X2 minus2 out1 out2 QuasiIdealOpamp
                                          QuasiIdealOpamp ';
nb{18} = '.\text{model} nMOS nmos level=2 vto=+.8v kp=0.00006 lambda=0.8';
nb{19} = '.\text{model pMOS pmos level=2 vto=-.8v kp=0.00003 lambda=0.8'};nb{20} = '*Subircuit for a Quasi Ideal Amp'; 
nb{21} = '.SUBCKT QuasiIdealOpamp N P OUT'; 
nb{22} = 'Ri N P 1000MEGAOHMS';
nb{23} = 'Ro I OUT 10HMS';<br>nb{24} = 'Eo I 0 P N 1E
                0 P N 1E6';
nb{25} = ' . ENDS';NetlistBlock = ''; 
for k = 1:25
```
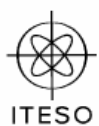

Maestría en Diseño Electrónico

```
NetlistBlock = str2mat(NetlistBlock, nb{k});
end 
%control block 
cb{1} = 'control';cb{2} = ['TRAN ' num2str(TStep) ' ' num2str(TStop)];cb{3} = 'write oscillator vo.csv vm(out2)';
cb{4} = 'quit';cb{5} = '.endc';
cb{6} = ' . end';ControlBlock = ''; 
for k = 1:6ControlBlock = str2mat(ControlBlock, cb{k});
end 
% Save WinSpice circuit file 
ckt file = str2mat(Title,NetlistBlock,ControlBlock);
[rows, columns]=size(ckt file);
fp = fopen('oscillator.cir', 'w+);
for i = 1: rows
for j = 1: columns
fprintf(fp, '%s', ckt file(i,j) );
end 
fprintf(fp,'%s\n',''); 
end 
fclose(fp); 
% Run WinSpice
% The matlab working directory must be where wspice3.exe and the 
% *.cir files are located. 
! wspice3 oscillator.cir
% Read WinSpice output file 
FormatSpiceFile('oscillator_vo.csv', 'oscillator_vo.txt') 
load oscillator vo.txt;
p = oscillator_vo(:,1)';
Vout = oscillator_vo(:,2)';
function FormatSpiceFile(file1,file2)
field = fopen(file1);fid2 = fopen(file2, w+);
line = fgetl(fid1); % Drop first line.
line = fgetl(fid1); % Read second line.
while line~=-1 
line length = length(line);
for i = 1: line length
if line(i) == ', ' % Replace comas by blankspaces.
line(i) = ' 'end 
fprintf(fid2, '%s', line(i));
end 
fprintf(fid2,'%s\n',''); 
line = fgetl(fid1); % Read next line.
end 
fclose(fid1); 
fclose(fid2);
```
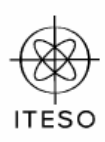

## **Conclusions**

Combining MatLab and WinSpice we can have a powerful tool to obtain Optimized values for Computer Aided Design. Simulation provides better understanding of circuit behavior and help to solve design issues in early design process.

#### *Bibliography:*

*CAD notes , Dr. Ernesto Rayas Sánchez. Sensores y Acondicionadores de señal , Ramón Pallas Areny Editorial Marcombo. Use of the TMS305C5x internal Oscillator with external Crystals or ceramic resonators. Texas Instrument Applications report Digital Signal Processing Products 1995. (TI.com).*